# REVIT ADVANCED

MEP

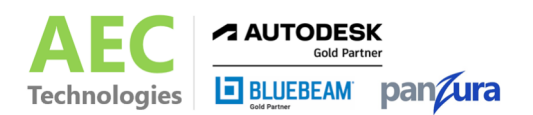

## COURSE OUTLINE

Modeling with Revit, the industry standard software in BIM (Building Information Modeling) for parametric building design and documentation, students will learn how to model their projects in 3D. We begin our three-day course by learning the fundamental features of Revit MEP, progressing through Schematic Design, Design Development, and Construction Documentation, finishing with System and Project Management.

### CLASS DURATION: 3 DAYS TOPICS

#### **Basic Systems Tools**

- Connecting Components
- Working with Additional Modify Tools
- Creating Systems Overview

#### **Starting Systems Projects**

- Linking in Revit Models
- Setting Up Levels
- Copying and Monitoring Elements
- Batch Copying Fixtures
- Coordinating Linked Models

#### **Working with Views**

- Setting the View Display
- Duplicating Views
- Adding Callout Views
- Elevations and Sections

#### **Spaces and Zones**

- Preparing a Model for Spaces
- Adding Spaces
- Working with Spaces

#### **Heating and Cooling Loads Analysis**

- Preparing a Project for Heating & **Cooling**
- Creating Zones
- Applying Color Schemes
- Analyzing the Heating & Cooling Loads

#### **HVAC Networks**

- Adding Mechanical Equipment & Air **Terminals**
- Adding Ducts and Pipes
- Modifying Ducts and Pipes

#### **Plumbing Networks**

- Adding Plumbing Fixtures & Equipment
- Adding Plumbing Pipes
- Modifying Plumbing Pipes
- Adding Fire Protection Networks

#### **Advanced Systems for HVAC & Plumbing**

- Creating and Modifying Systems
- Creating Automatic Layouts
- **Testing Systems**

#### **Electrical Systems**

- About Electrical Systems
- **Placing Electrical Components**
- **Creating Electrical Circuits**
- Setting Up Panel Schedules
- Adding Cable Trays and Conduit
- Testing Electrical Layouts

#### **Creating Construction Documents**

- Setting Up Sheets
- Placing and Modifying Views on Sheets
- **Printing Sheets**

#### **Annotating Construction Documents**

- Working with Dimensions
- Working with Text
- Adding Detail Lines and Symbols
- Creating Legends

#### **Adding Tags and Schedules**

- Adding Tags
- Working with Schedules

#### **Creating Details**

- Setting Up Detail Views
- Adding Detail Components
- Annotating Details